## Installation and project creating

## Eclipse - installation and project creating

The conditions for installation and project creating:

- installed D2000 System with support of Java
- installed development environment Eclipse with JDT (Java Development Tools)

## **Procedure:**

- 1. Select the item Create Java project for Eclipse in the menu Application settings of D2000 CNF process.
  - The required files will be created in directory <application\_directory>\<application\_name>\java\eclipseproject.
- 2. Choose Create a Java project and select the item JAVA project in Eclipse.
  - a. Write the project name (it can be optional) in the dialog box.
  - b. Check the Create project from existing source.
  - c. Set directory on <application\_directory>\<application\_name>\java\eclipseproject.

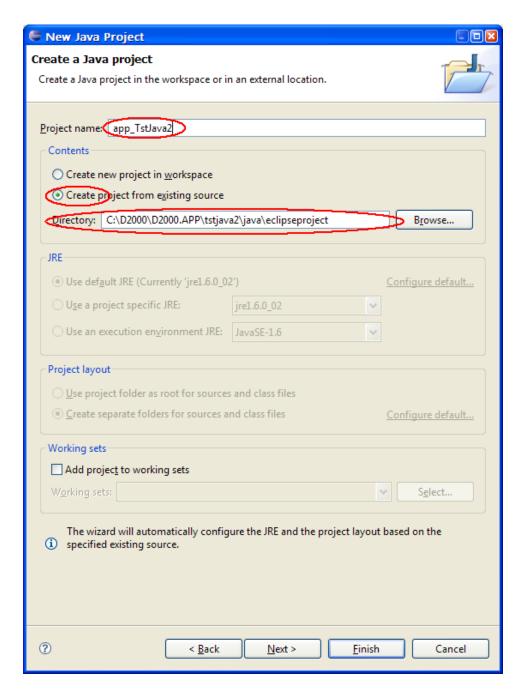

d. Click on the button Finish. A new project has been created.

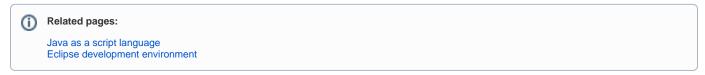